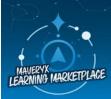

Discover our expanding catalog of digital and instructor-led course offerings in the Learning Marketplace and Academy.

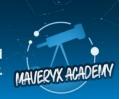

# Challenge #401: AAI Special Edition – Team 4 Performance Analysis

Here are the answers to your third Auto Insights challenge.

# Task:

Create a Mission (KPI Deep Dive Report) using the preloaded **Call Centre Operation Analysis** dataset (available in the Datasets tab) using the **Calls** column as your **Measure**.

Answer the following questions for your team (Team 4):

- 1. The teams have a monthly competition for the greatest number of calls taken. What is the total number of calls did Team 4 take? Which rank did Team 4 place in the competition that month?
  - a. 657 calls, fourth place
  - b. 695 calls, third place
  - c. 882 calls, second place
  - d. 982 calls, first place

# To get there:

- a. Measure = Calls
- b. Add Breakdown = Team
- c. Date = Apr 2022 vs Mar 2022
- d. Change to How was the total distributed? view.

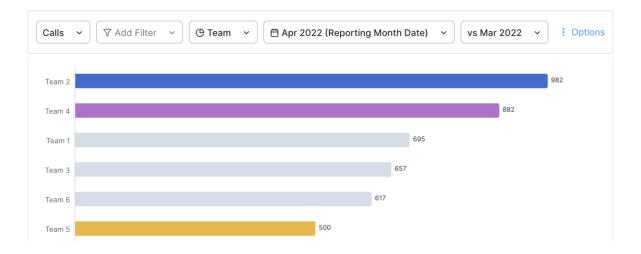

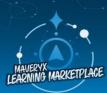

Discover our expanding catalog of digital and instructor-led course offerings in the Learning Marketplace and Academy.

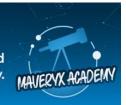

- 2. How did calls trend in April 2022 compared to March 2022 for Team 4?
  - a. Decreased by 5.36%
  - b. Increased by 50%
  - c. Decreased by 60 calls
  - d. Increased by 882 calls

## To get there:

- a. Query bar same as Q1.
- b. Filter = Team 4

| Calls filtered by Team 4 for Apr 2022 (Reporting Month Date) vs Mar 2022                                            |                                |   |  |  |
|----------------------------------------------------------------------------------------------------|--------------------------------|---|--|--|
| What key changes occurred? How was the total distributed?                                                           |                                |   |  |  |
| Calls for Team 4 decreased to 882 total.<br>$\bullet$ This was a change of $\downarrow$ -50 (-5.36%) from Mar 2022. | Calls<br>882<br>↓ -50 (-5.36%) | ē |  |  |

- 3. Which agent(s) on Team 4 contributed most to the overall trend? Select all that apply.
  - a. Erminia Billinge
  - b. Donni Sapsforde
  - c. Kizzee Filde
  - d. Del Romanini
  - e. Holden Newrick
  - f. Kenton Letford

## To get there:

- a. Query bar same as the previous question.
- b. Add Breakdown = Agent

Calls filtered by Team 4 comparing Agent for Apr 2022 (Reporting Month Date) vs Mar 2022

#### Large decreases

Agent that saw a large decrease in Calls

| Largest decrease Largest % decrease                                                                                                    |                                                   |
|----------------------------------------------------------------------------------------------------|---------------------------------------------------|
| Erminia Billinge, Donni Sapsforde<br>and Kizzee Filde saw a large<br>decrease (↓ -60) and a fast<br>decline (-19.17%). They now<br>account for 28.68% of Calls. | <b>253</b><br>This made up 28.68% of<br>all Calls |

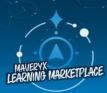

Discover our expanding catalog of digital and instructor-led course offerings in the Learning Marketplace and Academy.

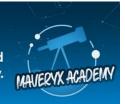

- 4. Which agent(s) on Team 4 had the largest increase in Average Handling Time?
  - a. Erminia Billinge
  - b. Donni Sapsforde
  - c. Kizzee Filde
  - d. Del Romanini
  - e. Holden Newrick
  - f. Kenton Letford

## To get there:

- a. Change the Measure to Average Handling Time.
- b. Keep Filter = Team 4
- c. Keep Breakdown = Agent
- 5. Which call type drove this increase?
  - a. Follow up
  - b. Complaint
  - c. Product Enquiry
  - d. Support Issue

### To get there:

- a. Query bar same as the previous question.
- b. Scroll to the Large increases story.
- c. Select the story and scroll to What Caused This?

Average Handling Time filtered by Team 4 comparing Agent for Apr 2022 (Date) vs Mar 2022

### Large increases

Agent that saw a large increase in Average Handling Time

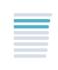

#### Largest increase Largest % increase

Holden Newrick and Kenton Letford saw a large increase (↑ 15.35) and a fast rise (6.48%). **252.13** Based on a total Calls of 172.Total

↑ **15.35** vs Mar 2022

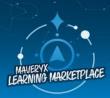

Discover our expanding catalog of digital and instructor-led course offerings in the Learning Marketplace and Academy.

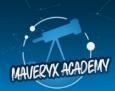

Average Handling Time filtered by Team 4 comparing Agent for Apr 2022 (Date) vs Mar 2022

#### WHAT CAUSED THIS?

The most likely causes of change for Kenton Letford and Holden Newrick were Follow up, Brand B, Grant Bowen, 0900 - 1159 (Morning) and Holden Newrick The most likely causes for the increase of  $\uparrow$  15.35 (6.48%) in Average Handling Time for Kenton Letford and Holden Newrick  $\,\,\,{}^{\sim}$ 

|                                          | Average H  |                     |     |
|------------------------------------------|------------|---------------------|-----|
| Name 🔹                                   | Apr 2022 🔅 | Change (Amount) 💠 🤇 | Cor |
| 1. Follow up in Call Type                | 266.2      | +24                 | :   |
| 2. Brand B in Brand                      | 237.76     | -11.57              | :   |
| 3. Grant Bowen in Team Lead              | 252.13     | +15.35              | :   |
| 4. 0900 - 1159 (Morning) in Time of Call | 243.36     | -9.55               | :   |
| 5. Holden Newrick in Agent               | 256.93     | +17.17              | :   |

### **Mission Subscription**

6. Going forward, you would like to monitor Team 4's productivity on a monthly basis. How can you automate this so that you receive a report on the first of every month?

Answer: Change my mission date to **last month** and create a subscription for myself to be sent the first Monday morning of each month.

- a. Ensure your date is set to a rolling range for the last 1 month.
- b. Exit edit mode.
- c. Select Subscribe > Create a new subscription in the upper-right corner.
- d. Create a name for your subscription: Team 4 Performance Analysis.
- e. Change the delivery time to **Monthly on the first day of the month**. Set the time and time zone to your preference. Finally, ensure that you select **Create Subscription**.

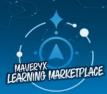

Discover our expanding catalog of digital and instructor-led course offerings in the Learning Marketplace and Academy.

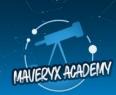

# **Magic Documents**

Your final task is to use Magic Documents to create a PowerPoint presentation for the Call Centre Sr. Manager, primarily focusing on Team 4 performance.

**Answer:** Audience = Call Centre Sr, Manager, Objective = Team 4 Performance. **To get there**: Select the Magic Documents tab.